# **Banner 9 ZSPCREF – Generate Bank Mobile Refund Disbursement File**

#### *ZSPCREF* **(Job Submission process) generates a Bank Mobile refund disbursement file.**

Prior to running ZSPCREF, you must have generated a check register (ZFRCHEK). This program reads the check register file

(pregddddddddtttttt) and generates a /u01/app/banner/dataload/general/ddddddtttt.ref file.

Recommendation: Assign BAN\_DEFAULT\_M on ZSPCREF to BAN\_ARSUPER. Only users with BAN\_ARSUPER will have access to this object.

On the landing page enter ZSPCREF, then press enter.

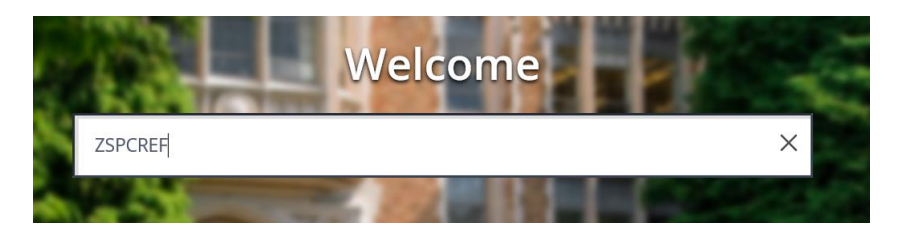

In Process Submission select **Go**

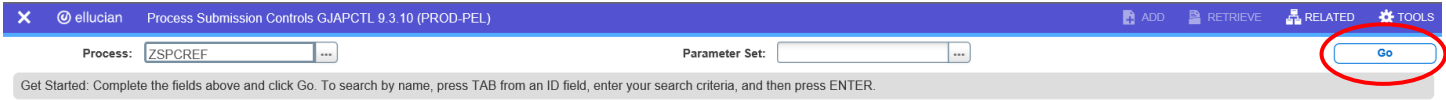

In the Printer Control Section – Enter **Database**

**Alt Page Down** to go to next section or click on the down arrow at the bottom of the page.

**Enter your Parameter Value.** There is only one Parameter for this process, the parameter is defined in red. You will obtain the Check Register file name from ZFRCHEK (update mode). You do not need to enter the directory name of /u01/app/banner/dataload/general/.

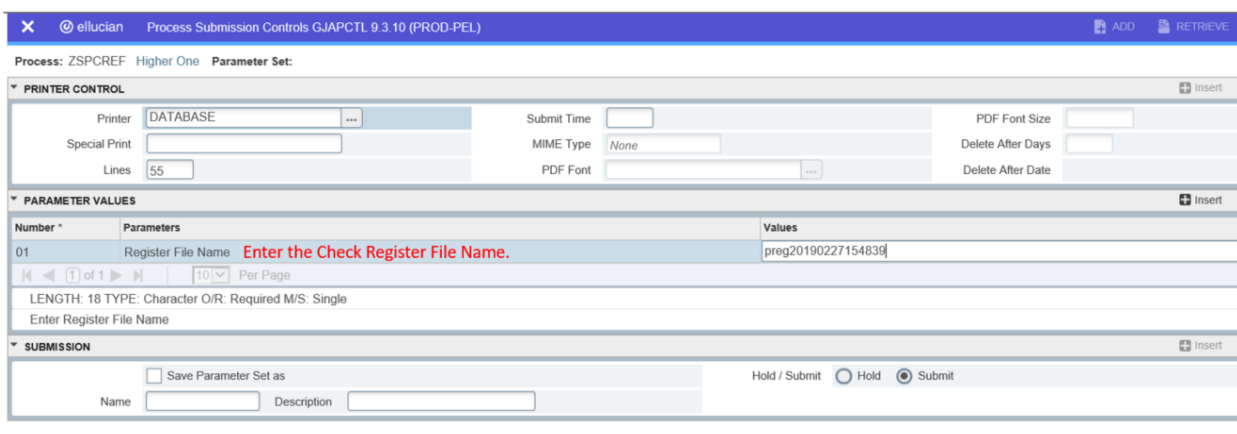

#### **Note:**

# **ZSPCREF generates a .log and .lis file.**

- The log file should be reviewed to ensure the refund record count is accurate.
- The lis file should be reviewed for any errors during processing. The lis file will contain information for students that do not have CARD record on SEAASGN and students that have opted out of Bank Mobile. Those students will have a ONE record on TVAAUTH.
- /u01/app/banner/dataload/general/ddddddttttt.ref is the Bank Mobile disbursement file.

**Alt Page Down** to go to next section or click on the down arrow at the bottom of the page.

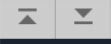

SAVE Press F10 to save or select the SAVE button at the bottom right corner to run the process.

Once the process is run you will see informational message in the top right corner of your page. It will also identify the sequence number.

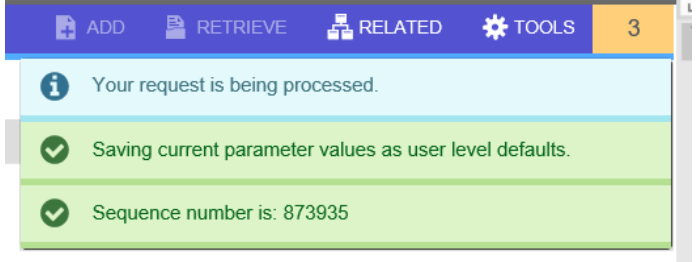

To view your .log click the RELATED tab at the top right of the page and then select Review Output [GJIREVO]

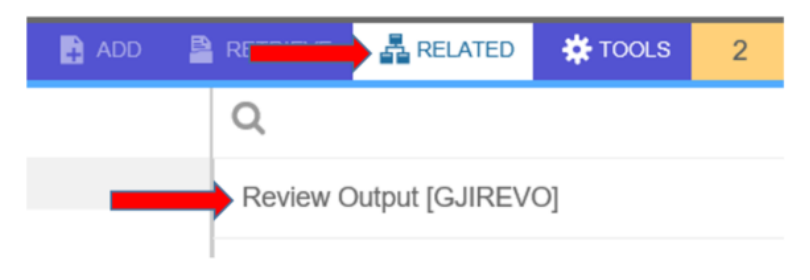

# Click on the ... to view your .log file. process is complete)

Your sequence number will be showing. (If the

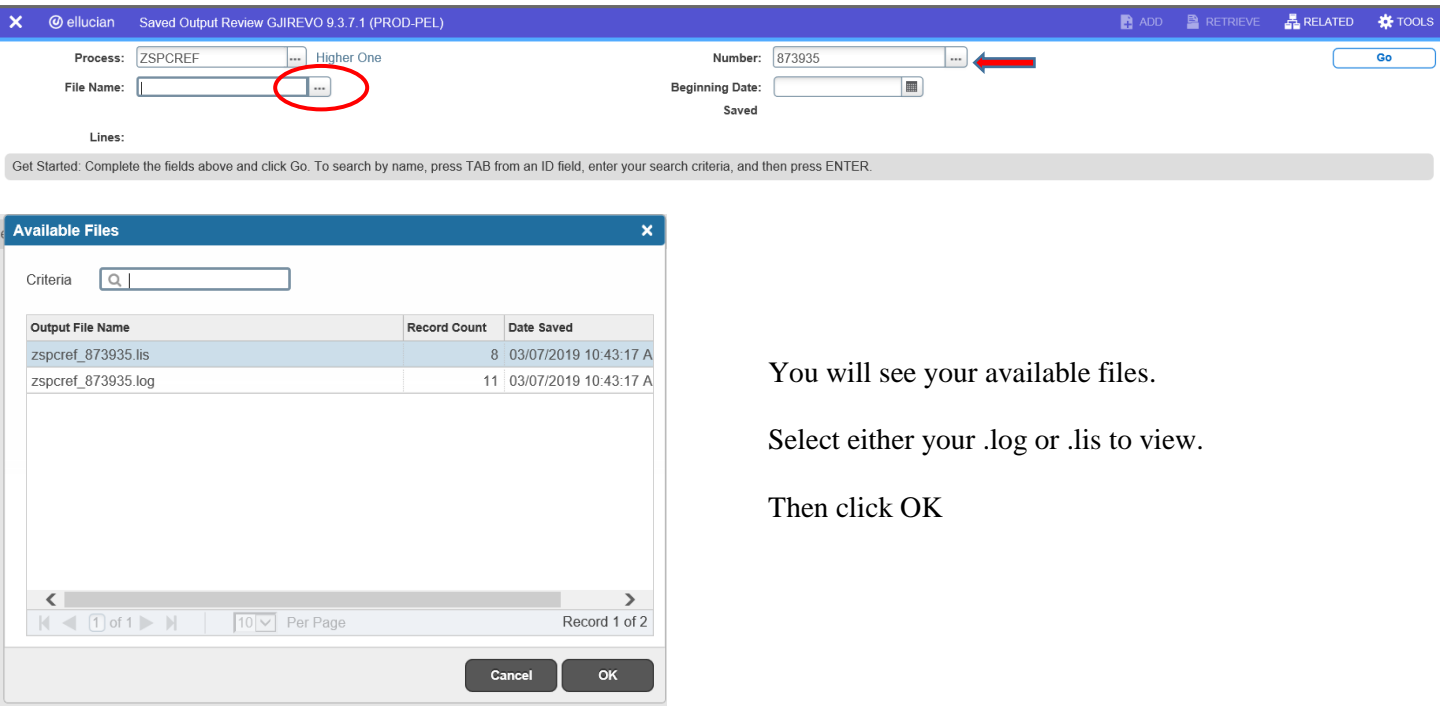

Below is sample output information of your .log and .lis file.

#### ZSPCREF log file.

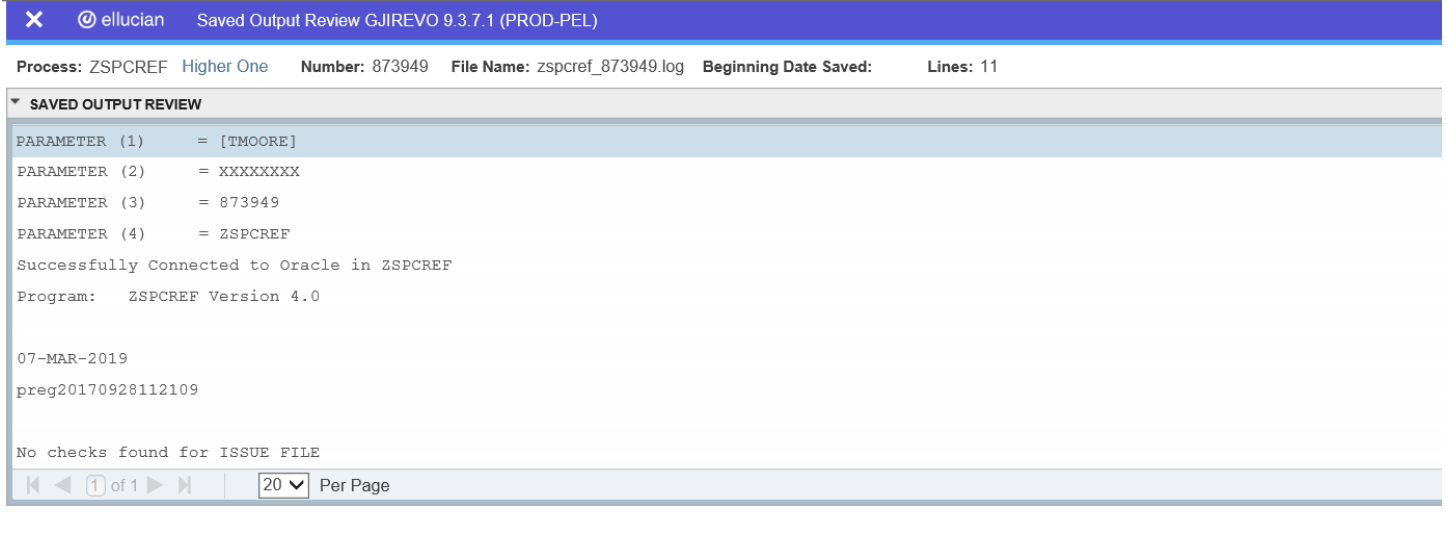

To go back, click the Start Over button on the top right hand corner of the page.

You can select your lis file to review.

# ZSPCREF.lis file.

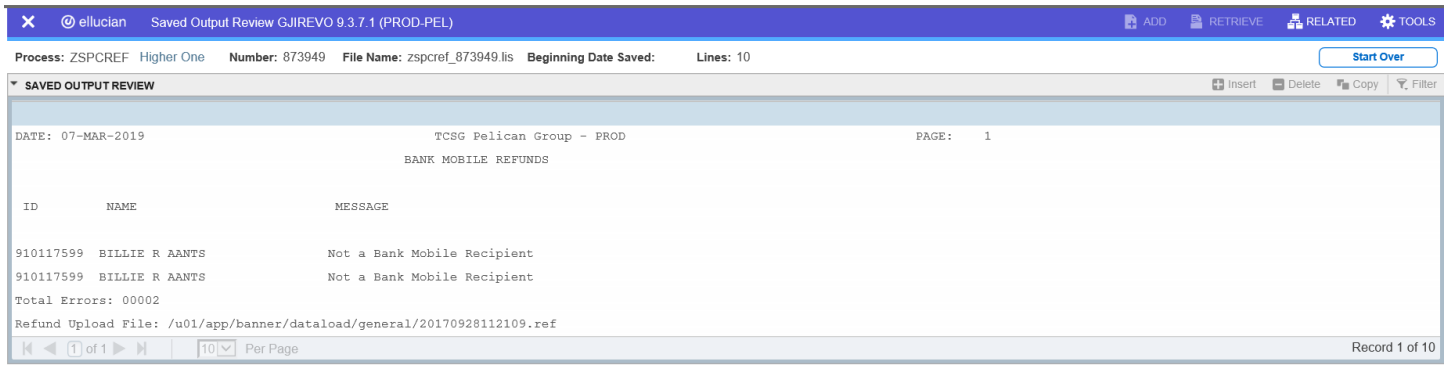

The lis file is generated in /u02/jobsub/PROD/gurjobs. Be sure to check this file for errors.

#### **Error Message(s) in .lis file:**

**Not a Bank Mobile Recipient** means that a student does not have a CARD record on SEAASGN. This record is created when the ZSPCRD2 process is ran to create the recipient file. This means that the student has been sent to Bank Mobile to receive a card. If a student has not been sent to Bank Mobile as a recipient, they cannot have a refund sent to Bank Mobile.

**Student Opted Out of Bank Mobile** means that the student has a ONE record on TVVAUTH. This means that the student has chosen not to participate in the Bank Mobile Refund system and a paper check will need to be created for this student.

To go back, click the Start Over button on the top right hand corner of the page.

**Start Over** 

**Start Over** 

If you click the X at the top left,  $\times$  @ ellucian vou will go back to Process Submission Control GJAPCTL – Process ZSPCREF.

# **The refund disbursement file must be copied up to your computer and transmitted to Bank Mobile through your SSH software.**

The .ref file is located in /u01/app/banner/dataload/general

### **20170501105650.ref**

```
"20170501105650", "00002", "0000334.00", "20170501105650"
"000025", "Chelsea Mcmanus", "910124508", "201712", "0000146.00", "PELL "
"000026", "Lakesha L Rubble", "910124514", "201712", "0000188.00", "PELL "
k,
k,
```
## **Refund Disbursement File Layout**

All information in the Refund Disbursement file is read from the check register produced in ZFRCHEK.

## **Header Record**

#### "20141114171737", "00010", "0004900.42", "20141114171737"

Each refund disbursement file will contain a header record. This record must be in each refund file.

- The first field in the header record will be the file name(without the .ref extenstion).
- The second field in the header record is the number of refunds being sent to Bank Mobile. For the example above it is ten (0010).
- The third field in the header record will be the total of all refunds in the file. For the example above it is \$4900.42 (0004900.42)
- The fourth field in the header record is the disbursement date.

The first field and fourth field in the header record will always be the same. This date is based off of the date that is pulled from the check register of ZFRCHEK.

#### **Data Record**

```
"000002", "Brittney E Aaron", "910208131", "201414", "0000318.06", "PELL "
"000003", "Christa R Aaron", "910185138", "201414", "0000943.70", "PELL "
"000075", "Luciana L Atkinson", "910225978", "201414", "0000591.97", "PELL "
"000155", "Kimberly T Biggers", "910213070", "201414", "0000570.99", "PELL "
"000388", "Jennifer M Craft", "910157781", "201414", "0000403.00", "PELL "
```
Each refund disbursement file will contain multiple data records. This record provides the refund data to Bank Mobile for disbursements.

- The first field in the data record is the check number.
- The second field in the data record is the student's full name.
- The third field in the data record is the student id number.
- The fourth field in the data record is the disbursement term. If the student has a check for multiple terms, the student will have a data record for each refund for each term.
- The fifth field is the disbursement amount.
- The sixth field is the refund type. If the refund is a combined refund (i.e. PELL, SEOG, LOAN), the first four characters of the refund type will be pulled from the check register and will be placed in this field.

# **Higher One format**

#### **Header Record**

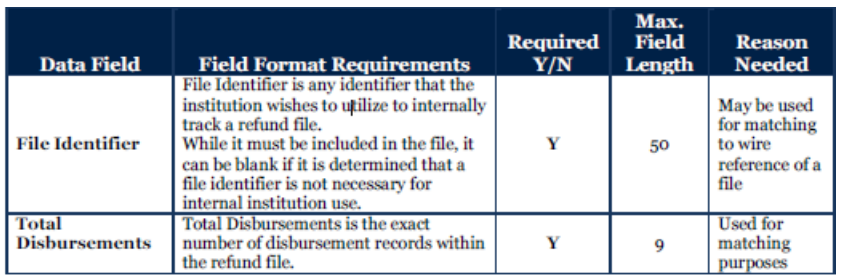

#### **Header Record, continued**

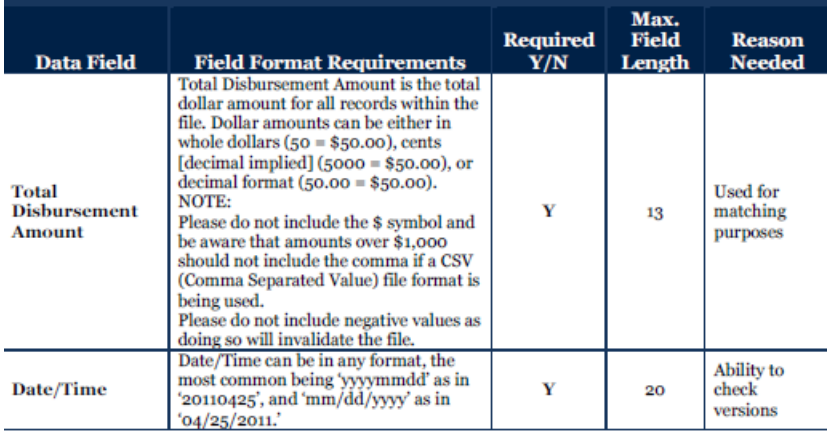

Note: File Identifier is the check register file name.

#### **Detailed records**

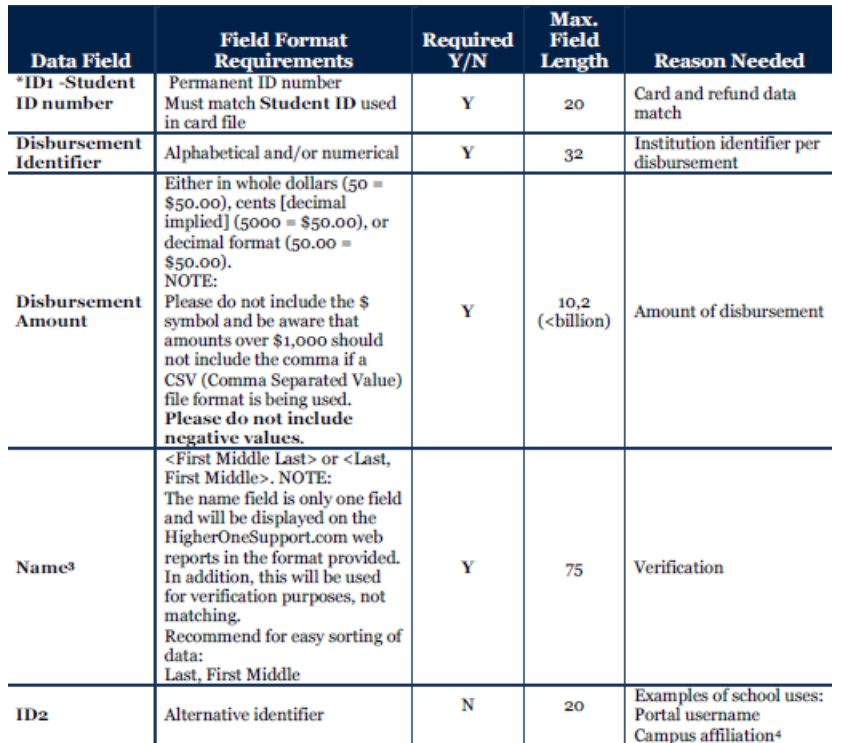

Note: ID2 will contain the refund type.